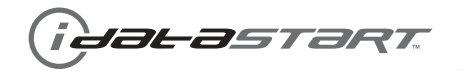

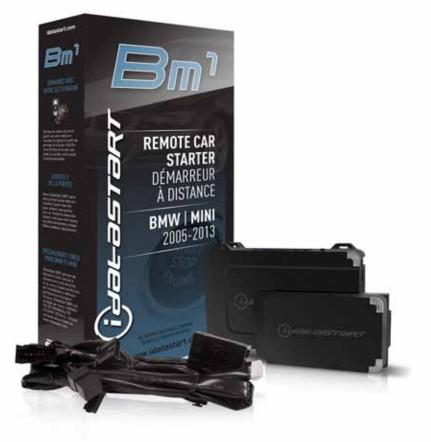

## **INSTALL GUIDE** DIR-IDS(RS)-BM1-[ADS-BM1]-EN

DOCUMENT NUMBER 17533

**REVISION DATE** 20141105

**FIRMWARE** DIR-IDS(RS)-BM1-[ADS-BM1]

## HARDWARE

ADS-BM1

## ACCESSORIES

ADS-USB (REQUIRED) DIRECTED XL-202 RF-KIT & ADS-HRN(RS)-XL02 (OPTIONAL) DIRECTED SMARTSTART & ADS-HRN(RS)-SM01 (OPTIONAL)

**NOTICE** The manufacturer will accept no responsability for any electrical damage resulting from improper installation of this product, be that either damage to the vehicle itself or to the installed device. This device must be installed by a certified technician. Please review the Installation Guide carefully before beginning any work.

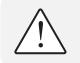

## **BEFORE INSTALLATION**

- 1- Connect module to computer
- 2- Login to Weblink account
- 3- Flash firmware to module (module is not preloaded with firmware)
- 4- Use accessories accordingly (accessories are sold separately)

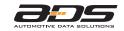

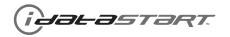

|          | FEATURES                                                                |       |              |                               |                   |                         |               |                  |   |                 |                     |                |                    |                   |                              |                               |                       |                        |                         |                         |
|----------|-------------------------------------------------------------------------|-------|--------------|-------------------------------|-------------------|-------------------------|---------------|------------------|---|-----------------|---------------------|----------------|--------------------|-------------------|------------------------------|-------------------------------|-----------------------|------------------------|-------------------------|-------------------------|
| MAKE     | NOTES 1 This firmware covers Automatic Transmission (AT) vehicles only. | YEAR  | INSTALL TYPE | REMOTE START FROM OEM REMOTES | SECURE TAKEOVER** | DATA IMMOBILIZER BYPASS | ARM OEM ALARM | DISARM OEM ALARM |   | PRIORITY UNLOCK | TRUNK/HATCH RELEASE | POWER LIFTGATE | PARKING LIGHT CTRL | RAP SHUTDOWN CTRL | TACHOMETER STATUS MONITORING | BRAKE PEDAL STATUS MONITORING | VSS STATUS MONITORING | DOOR STATUS MONITORING | TRUNK STATUS MONITORING | HOOD STATUS MONITORING* |
|          | 1 Series PTS AT                                                         | 08-13 | 1            | •                             | •                 | •                       | •             | •                | • | •               | •                   |                | •                  | •                 | •                            | •                             | •                     | •                      | •                       | •                       |
|          | 3 Series PTS AT***                                                      | 06-11 | 1            | •                             | •                 | •                       | •             | •                | • | •               | •                   |                | •                  | •                 | •                            | •                             | •                     | •                      | •                       | •                       |
|          | 3 Series Coupe PTS AT***                                                | 07-13 | 1            | •                             | •                 | •                       | •             | •                | • | •               | •                   |                | •                  | •                 | •                            | •                             | •                     | •                      | •                       | •                       |
|          | 5 Series PTS AT                                                         | 05-10 | 1            | •                             | •                 | •                       | •             | •                | • | •               | •                   |                | •                  | •                 | •                            | •                             | •                     | •                      | •                       | •                       |
|          | 6 Series PTS AT                                                         | 05-10 | 1            | •                             | •                 | •                       | •             | •                | • | •               | •                   |                | •                  | •                 | •                            | •                             | •                     | •                      | •                       | •                       |
|          | 1M PTS AT                                                               | 11    | 1            | •                             | •                 | •                       | •             | •                | • | •               | •                   |                | •                  | •                 | •                            | •                             | •                     | •                      | •                       | •                       |
|          | M3 PTS AT***                                                            | 08-12 | 1            | •                             | •                 | •                       | •             | •                | • | •               | •                   |                | •                  | •                 | •                            | •                             | •                     | •                      | •                       | •                       |
| >        | M3 Coupe PTS AT***                                                      | 08-13 | 1            | •                             | •                 | •                       | •             | •                | • | •               | •                   |                | •                  | •                 | •                            | •                             | •                     | •                      | •                       | •                       |
| BMW      | M5 PTS AT                                                               | 06-10 | 1            | •                             | •                 | •                       | •             | •                | • | •               | •                   |                | •                  | •                 | •                            | •                             | •                     | •                      | •                       | •                       |
|          | M6 PTS AT                                                               | 06-10 | 1            | •                             | •                 | •                       | •             | •                | • | •               | •                   |                | •                  | •                 | •                            | •                             | •                     | •                      | •                       | •                       |
|          | X1 PTS AT***                                                            | 12-14 | 1            | •                             | •                 | •                       | •             | •                | • | •               | •                   |                | •                  | •                 | •                            | •                             | •                     | •                      | •                       | •                       |
|          | X5 PTS AT                                                               | 07-13 | 1            | •                             | •                 | •                       | •             | •                | • | •               |                     | •              | •                  | •                 | •                            | •                             | •                     | •                      | •                       | •                       |
|          | X5 Diesel PTS AT                                                        | 07-13 | 1            | •                             | •                 | •                       | •             | •                | • | •               |                     | •              | •                  | •                 | •                            | •                             | • •                   | •                      | •                       | •                       |
|          | X5 M PTS AT                                                             | 10-13 | 1            | •                             | •                 | •                       | •             | •                | • | •               |                     | •              | •                  | •                 | •                            | •                             | •                     | •                      | •                       | •                       |
|          | X6 PTS AT                                                               | 08-14 | 1            | •                             | •                 | •                       | •             | •                | • | •               |                     | •              | •                  | •                 | •                            | •                             | •                     | •                      | •                       | •                       |
|          | X6 M PTS AT                                                             | 10-14 | 1            | •                             | •                 | •                       | •             | •                | • | •               |                     | •              | •                  | •                 | •                            | •                             | •                     | •                      | •                       | •                       |
|          | Z4 PTS AT***                                                            | 09-14 | 1            | •                             | •                 | •                       | •             | •                | • | •               | •                   |                | •                  | •                 | •                            | •                             | •                     | •                      | •                       | •                       |
|          | Clubman PTS AT***                                                       | 08-14 | 1            | •                             | •                 | •                       | •             | •                | • | •               | •                   |                | •                  | •                 | •                            | •                             | •                     | •                      | •                       | •                       |
|          | Cooper PTS AT***                                                        | 07-14 | 1            | •                             | •                 | •                       | •             | •                | • | •               | •                   |                | •                  | •                 | •                            | •                             | •                     | •                      | •                       | •                       |
| _        | Cooper Convertible PTS AT***                                            | 08-14 | 1            | •                             | •                 | •                       | •             | •                | • | •               | •                   |                | •                  | •                 | •                            | •                             | •                     | •                      | •                       | •                       |
| MINI     | Countryman / ALL-4 PTS AT                                               | 11-14 | 2            | •                             | •                 | •                       | •             | •                | • | •               | •                   |                | •                  | •                 | •                            | •                             | •                     | •                      | •                       | •                       |
| <b>_</b> | Coupe PTS AT***                                                         | 12-14 | 1            | •                             | •                 | •                       | •             | •                | • | •               | •                   |                | •                  | •                 | •                            | •                             | •                     | •                      | •                       | •                       |
|          | Paceman PTS AT                                                          | 13-14 | 2            | •                             | •                 | •                       | •             | •                | • | •               | •                   |                | •                  | •                 | •                            | •                             | •                     | •                      | •                       | •                       |
|          | Roadster PTS AT***                                                      | 12-14 | 1            | •                             | •                 | •                       | •             | •                | • | •               | •                   |                | •                  | •                 | •                            | •                             | •                     | •                      | •                       | •                       |

\* If equipped with a factory hood switch.
 \*\* If equipped with an electric E-brake and it is activated, vehicle will shudown when a door is opened during RS sequence.
 \*\*\* If equipped with the Confort Access System, the door handles will not be functional during RS sequence.

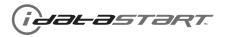

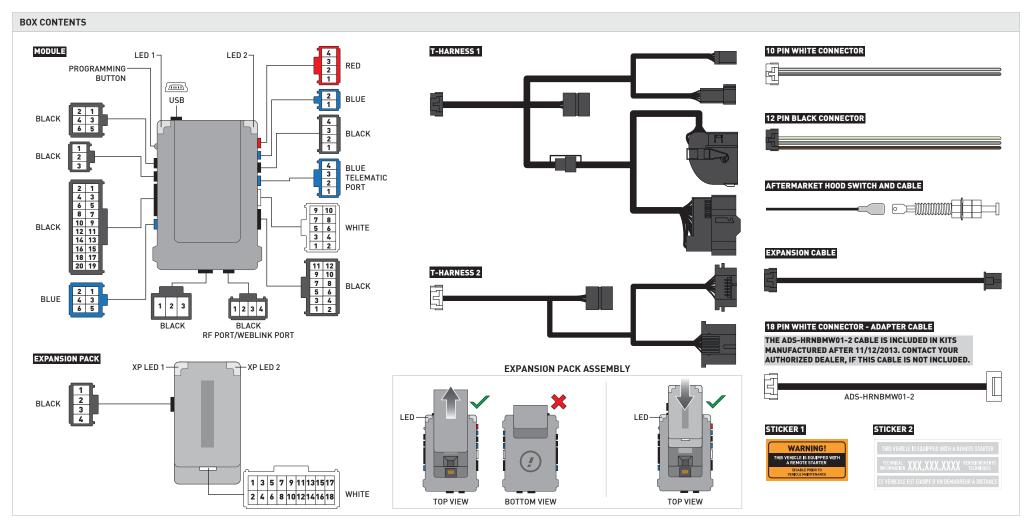

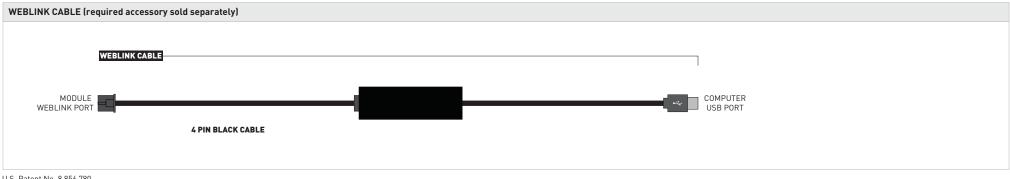

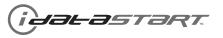

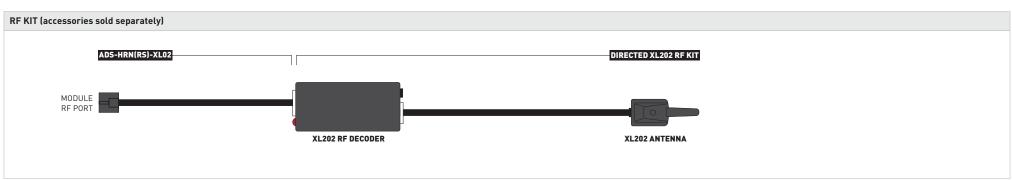

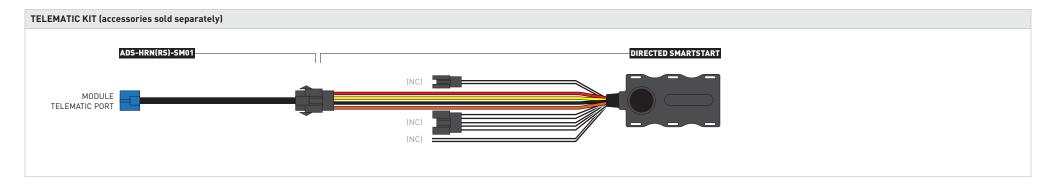

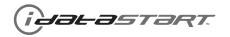

| IMPORTANT | INSTALL VIDEO GALLERY AVAILABLE ONLINE                                                                                                    |
|-----------|----------------------------------------------------------------------------------------------------|
|           | <ul> <li>Before installing this product, consult our Install Video Gallery and watch:</li> <li>Vehicle Disassembly Procedure videos</li> <li>Module Connection Procedures videos</li> <li>Module Programming Procedures videos</li> <li>Simply visit our forum and register at</li> <li>http://www.12voltdata.com/forum/viewtopic.php?f=340&amp;t=9683&amp;sid=a61772b486e4584ad6f058b171ffa425</li> </ul> |

al-astart.

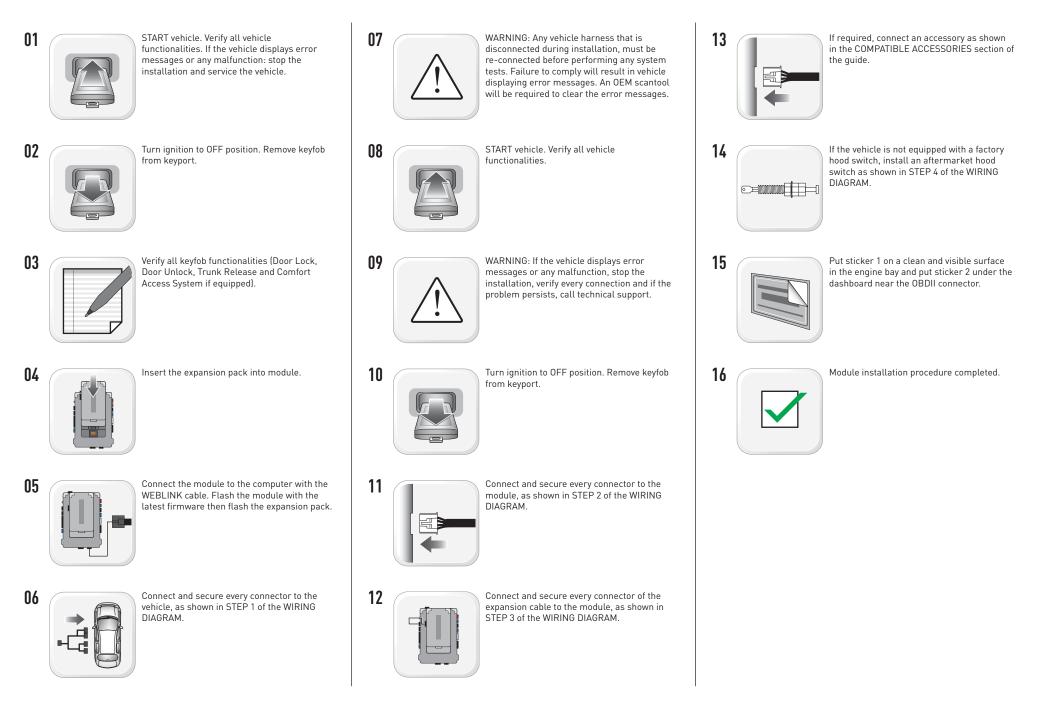

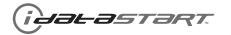

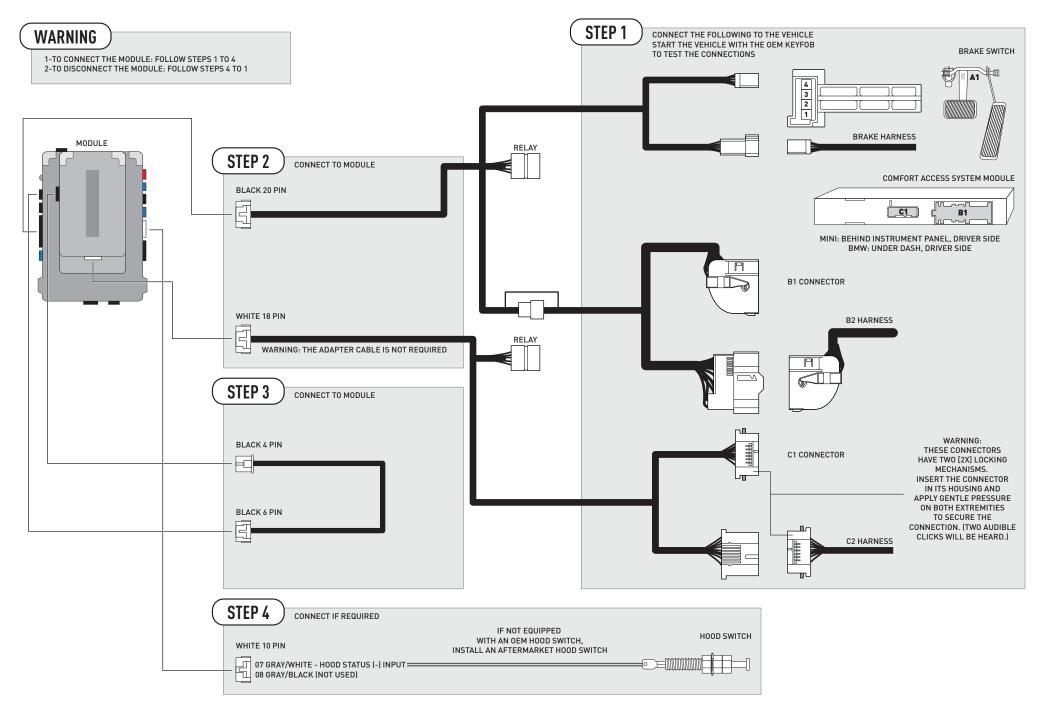

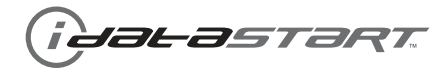

| MAKE | MODEL                     | YEAR  | WIRE<br>DESCRIPTION | CONNECTOR | CONNECTOR | CONNECTOR | POSITION | WIRE<br>COLOR        | POLARITY | LOCATION          | COMPONENT<br>LOCATOR |
|------|---------------------------|-------|---------------------|-----------|-----------|-----------|----------|----------------------|----------|-------------------|----------------------|
|      | Countryman / ALL-4 PTS AT |       | 12V                 | X14261    | ~         | 51 pin    | 02       | Red/Yellow           | (+)      | Driver kick panel | ~                    |
|      |                           | 11-14 | Ground              | X14261    | ~         | 51 pin    | 47       | Brown or Brown/Black | [-]      | Driver kick panel | ~                    |
|      |                           | 11-14 | CanH                | X14261    | ~         | 51 pin    | 46       | Orange/Green         | (DATA)   | Driver kick panel | ~                    |
| MIN  |                           |       | CanL                | X14261    | ~         | 51 pin    | 45       | Green                | (DATA)   | Driver kick panel | ~                    |
| Σ    |                           |       | 12V                 | X14261    | ~         | 51 pin    | 02       | Red/Yellow           | (+)      | Driver kick panel | ~                    |
|      | Paceman PTS AT            | 13-14 | Ground              | X14261    | ~         | 51 pin    | 47       | Brown or Brown/Black | [-]      | Driver kick panel | ~                    |
|      |                           | 13-14 | CanH                | X14261    | ~         | 51 pin    | 46       | Orange/Green         | (DATA)   | Driver kick panel | ~                    |
|      |                           |       | CanL                | X14261    | ~         | 51 pin    | 45       | Green                | (DATA)   | Driver kick panel | ~                    |

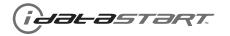

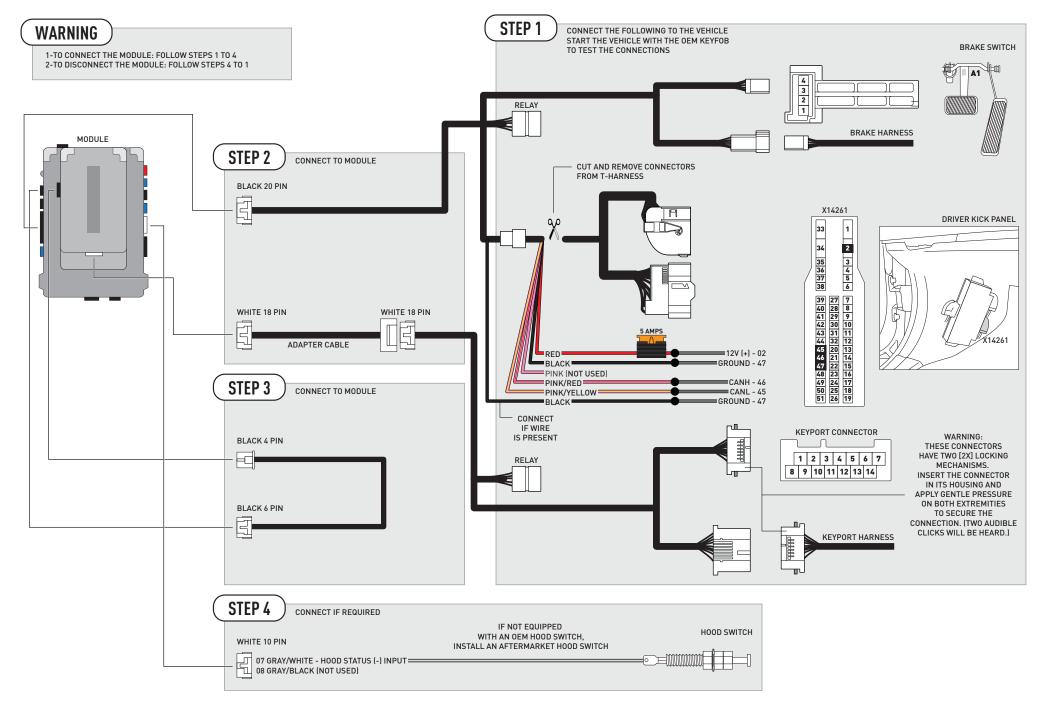

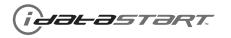

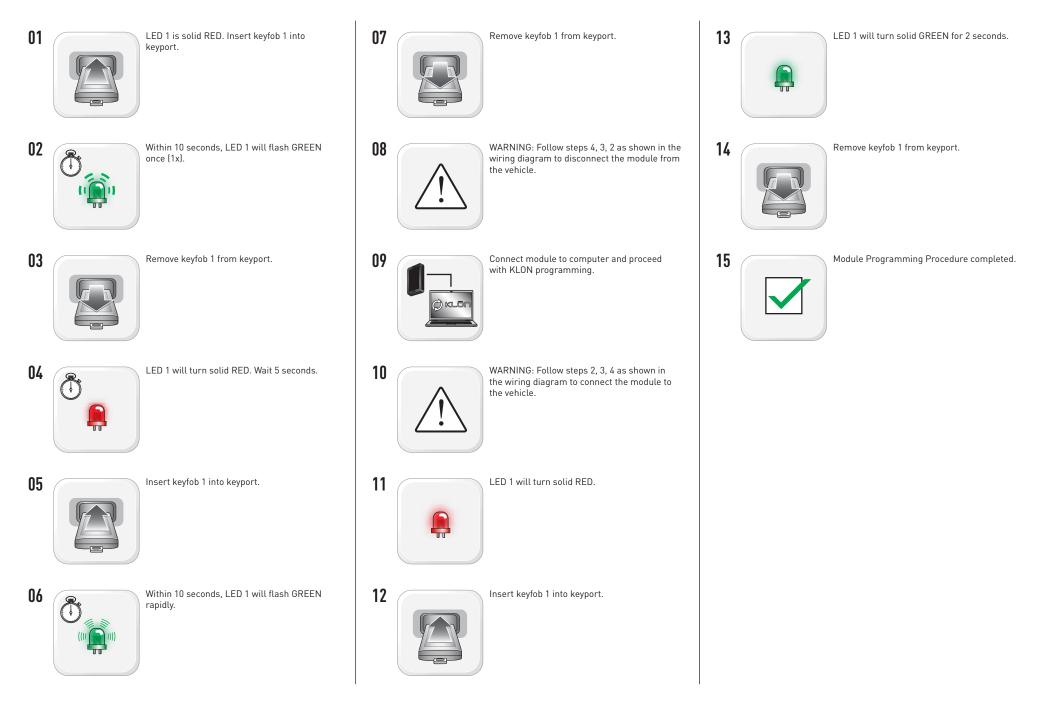

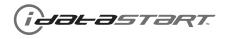

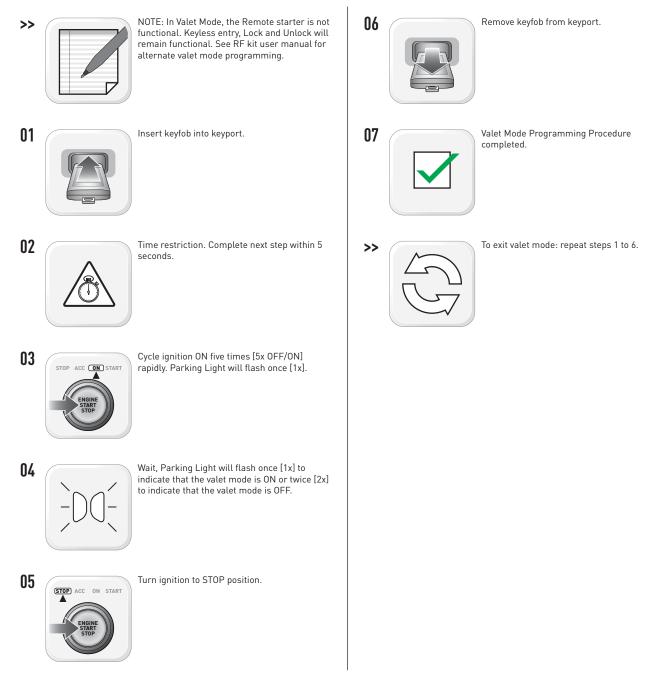

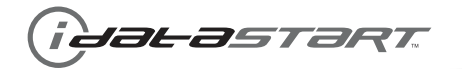

| AFTERMARKET REMOTE PROGRAMMING:<br>NOTES                                                   |  |
|--------------------------------------------------------------------------------------------|--|
| I All aftermarket remotes must be programmed to the RF-Kit.                                |  |
| Refer to the RF-Kit user guide for aftermarket remote features and programming procedures. |  |

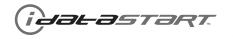

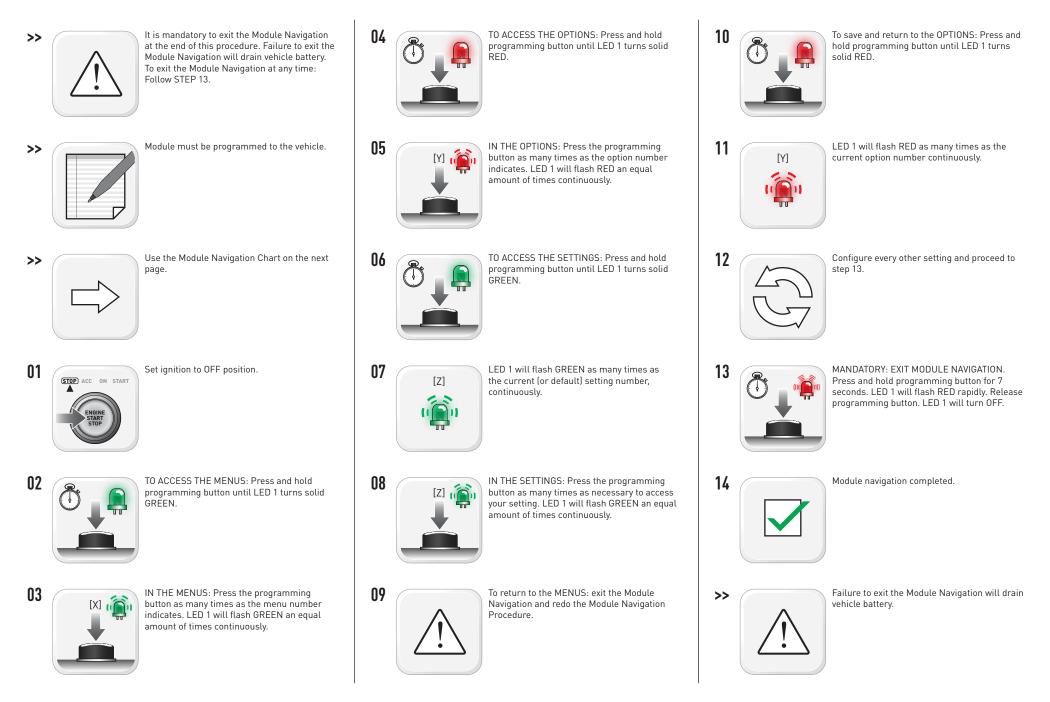

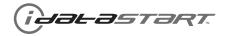

| MODULE NAVIGATION CHART:<br>NOTES                                                          | [X] MENUS |                        | [Y] OPTIONS |                                 | [Z] SETTINGS    |                      |
|--------------------------------------------------------------------------------------------|-----------|------------------------|-------------|---------------------------------|-----------------|----------------------|
| I Default settings are listed in bold.                                                     |           |                        | 01          | DISARM/UNLOCK BEFORE START      | 01              | OFF                  |
| II Make sure the option is covered on the vehicle before attempting to change the setting. |           |                        |             |                                 | 02<br><b>01</b> | ON                   |
|                                                                                            |           |                        | 02          | RELOCK AFTER START              |                 | OFF                  |
|                                                                                            |           |                        |             |                                 |                 | ON OFF               |
|                                                                                            |           |                        | 03          |                                 |                 | OFF                  |
|                                                                                            |           |                        |             |                                 | 02<br><b>01</b> | ON<br>OFF            |
|                                                                                            |           |                        | 04          | FORCE UNLOCK ALL ON FIRST PRESS |                 | ON                   |
|                                                                                            |           |                        |             |                                 | 02<br><b>01</b> | ENABLE               |
|                                                                                            |           |                        | 05          | TAKEOVER                        | 02              | DISABLE*             |
|                                                                                            |           |                        |             |                                 | 01              | 45 SEC               |
|                                                                                            |           |                        |             |                                 | 02              | 90 SEC               |
|                                                                                            |           |                        | 06          | SECURE TAKEOVER DELAY           |                 | 03 MIN               |
|                                                                                            |           |                        |             |                                 | 04              | 04 MIN               |
|                                                                                            |           |                        |             |                                 | 01              | DISABLE              |
|                                                                                            |           |                        | 07          |                                 | 02              | N/A                  |
|                                                                                            |           |                        |             | FACTORY KEYLESS RS SEQUENCE     |                 | LOCK + UNLOCK + LOCK |
|                                                                                            | 01        | CONFIGURATION          |             |                                 | 04              | LOCK + LOCK + LOCK   |
|                                                                                            |           |                        |             |                                 | 01              | 03 MIN               |
|                                                                                            |           |                        |             |                                 | 02              | 05 MIN               |
|                                                                                            |           |                        |             |                                 | 03              | 10 MIN               |
|                                                                                            |           |                        | 08          | MODULE RUN TIME                 | 04              | 15 MIN               |
|                                                                                            |           |                        | 08          | MODOLE KON HME                  | 05              | 25 MIN               |
|                                                                                            |           |                        |             |                                 | 06              | 30 MIN               |
|                                                                                            |           |                        |             |                                 | 07              | 35 MIN               |
|                                                                                            |           |                        |             |                                 | 08              | 15 MIN               |
|                                                                                            |           |                        |             |                                 | 01              | 02 SEC               |
|                                                                                            |           |                        |             |                                 | 02              | 05 SEC               |
|                                                                                            |           |                        |             |                                 | 03              | 08 SEC               |
|                                                                                            |           |                        | 09          | WAIT TO START DELAY             | 04              | 10 SEC               |
|                                                                                            |           |                        |             |                                 | 05<br>06        | 15 SEC               |
|                                                                                            |           |                        |             |                                 |                 | 20 SEC               |
|                                                                                            |           |                        |             |                                 | 07              | 25 SEC               |
|                                                                                            |           |                        | 10.15       |                                 | 08              | 30 SEC               |
|                                                                                            | 00.07     |                        | 10-15       |                                 | 01              | N/A                  |
| *Vehicle will shutdown when a door is opened.                                              | UZ-U/     | Technical Support only | 01          | N/A                             | 01              | N/A                  |

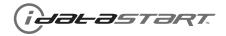

| REMOTE STARTER ERROR CODES:<br>NOTES                             | [X] NUMBER OF<br>Parking Light<br>Flashes | DIAGNOSTIC                                                                                  |
|------------------------------------------------------------------|-------------------------------------------|---------------------------------------------------------------------------------------------|
| I WARNING: The following applies only when the parking           | 03                                        | Foot brake is ON.                                                                           |
| lights are connected and supported by the system.                | 04                                        | Hood is open.                                                                               |
| II After a remote starter failure, the parking lights will flash | 05                                        | Engine tach signal is lost.                                                                 |
| [X] number times to indicate an error code. See table.           | 06                                        | System is in Valet Mode.                                                                    |
|                                                                  | 07                                        | Vehicle is moving (VSS).                                                                    |
|                                                                  | 08                                        | Glow plug timeout error.                                                                    |
|                                                                  | 09                                        | RS not synchronized. Start vehicle with 0EM key for 15 sec before trying a new RS sequence. |
|                                                                  | 10                                        | N/A                                                                                         |
|                                                                  | 11                                        | N/A                                                                                         |
|                                                                  | 12                                        | N/A                                                                                         |
|                                                                  | 13                                        | N/A                                                                                         |
|                                                                  | 14                                        | N/A                                                                                         |
|                                                                  | 15                                        | N/A                                                                                         |
|                                                                  | 16                                        | CAN communication failure during RS sequence.                                               |

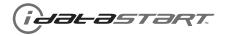

|   | TEST MODULE         | LED 1 STATUS         | DIAGNOSTIC                                                   |
|---|---------------------|----------------------|--------------------------------------------------------------|
|   |                     | Flashing RED         | Missing/wrong information from firmware or vehicle.          |
|   | DURING PROGRAMMING  | Solid RED            | Module waiting for more vehicle information.                 |
| I |                     | Flashing GREEN       | Additional steps required to complete module programming.    |
|   |                     | Solid GREEN then OFF | Module correctly programmed.                                 |
|   |                     | OFF                  | No activity or module already programmed.                    |
|   |                     | Flashing RED         | Module incorrectly programmed.                               |
|   | DURING REMOTE START | Solid RED            | Module incorrectly programmed.                               |
| П |                     | Flashing GREEN       | Module correctly programmed and operational.                 |
|   |                     | Solid GREEN then OFF | Reset in progress.                                           |
|   |                     | OFF                  | Invalid ground when running status from remote starter.      |
|   |                     | Flashing RED         | Module incorrectly programmed or connected.                  |
|   |                     | Solid RED            | Module not programmed. Waiting for more vehicle information. |
| Ш | WITH IGNITION OFF   | Flashing GREEN       | False ground when running status from remote starter.        |
|   |                     | Solid GREEN then OFF | Reset in progress.                                           |
|   |                     | OFF                  | Module at rest and ready for a remote start sequence.        |

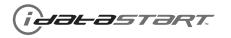

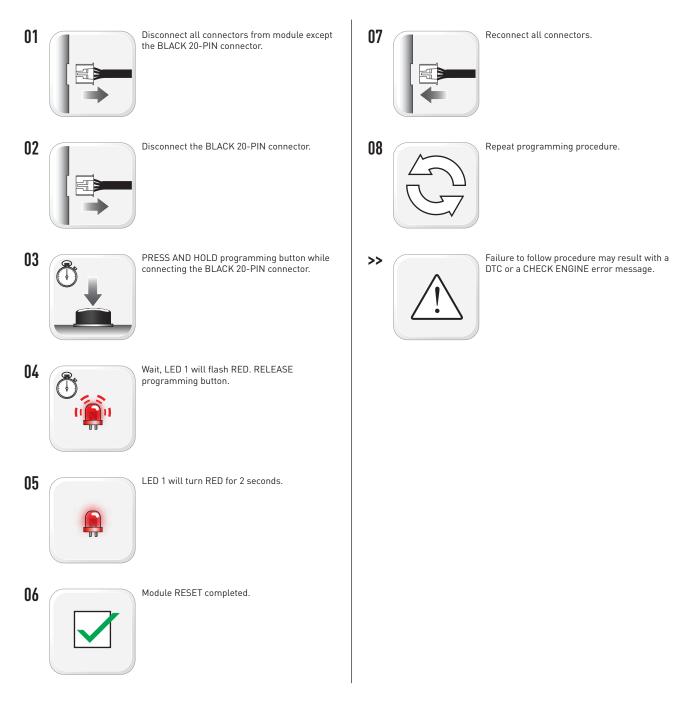

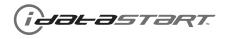

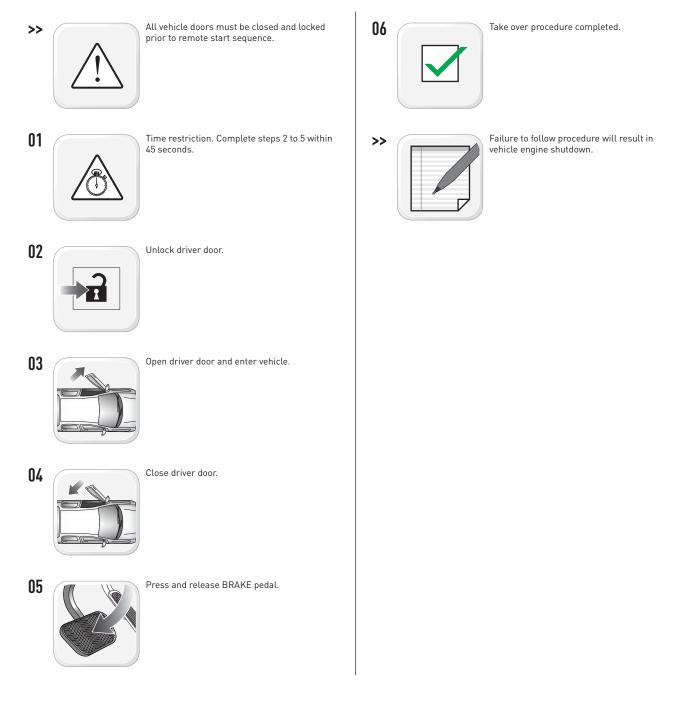

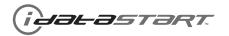

|    | CHECKLIST                                                                                                    |
|----|----------------------------------------------------------------------------------------------------|
| 01 | WARNING: Vehicle engine will start many times. Test in a well ventillated area.                                                                                                    |
| 02 | Open driver door window for easy vehicle access.                                                                                                    |
| 03 | Close all vehicle doors, hood and trunk.                                                                                                    |
| 04 | Press LOCK button three times [3x] rapidly on the OEM keyfob to remote start vehicle.                                                                                                    |
|    | QUESTION 1: Does the vehicle remote start?                                                                                                    |
|    | YES: Go to step 5.                                                                                                    |
|    | NO: The module doesn't detect OEM remote lock button from the vehicle communication network. Check all connection, repeat step 4 and call technical support if the problem persist.                         |
| 05 | Press LOCK button three times [3x] rapidly on the OEM keyfob to shut down vehicle.                                                                                                    |
|    | QUESTION 2: Does the vehicle shut down?                                                                                                    |
|    | YES: Go to step 6.                                                                                                    |
|    | NO: Repeat step 5. If problem persists, push vehicle start button once [1x] to shut down the vehicle and call technical support.                                                                            |
| 06 | Unlock and open driver door.                                                                                                    |
| 07 | Press LOCK button three times [3x] rapidly on the OEM keyfob to remote start vehicle.                                                                                                    |
|    | QUESTION 3: Does the vehicle remote start?                                                                                                    |
|    | YES: The module does NOT detect the door signal from the vehicle communication network. Press LOCK button three times [3x] rapidly on the OEM keyfob to shut down vehicle and call technical support.       |
|    | NO: Go to step 8.                                                                                                    |
| 08 | Open hood.                                                                                                    |
|    | QUESTION 4: Is the orange warning sticker "Sticker 1" placed under the hood?                                                                                                    |
|    | YES: Leave hood open and go to step 9.                                                                                                    |
|    | NO: Put the mandatory orange warning sticker "Sticker 1", leave hood open and go to step 9.                                                                                                    |
| 09 | Close all doors.                                                                                                    |
| 10 | Press LOCK button three times [3x] rapidly on the OEM keyfob to remote start vehicle.                                                                                                    |
|    | QUESTION 5: Does the vehicle remote start?                                                                                                    |
|    | YES: Press LOCK button three times [3x] rapidly on the OEM keyfob to shut down vehicle. Go to Question 6.                                                                                                   |
|    | NO: Go to step 11.                                                                                                    |
|    | QUESTION 6: Is the vehicle equipped with a factory hood switch? (Inside hood latch)                                                                                                    |
|    | YES: The module does NOT detect the hood signal from the vehicle communication network. Call technical support.                                                                                             |
|    | NO: Install the mandatory hood switch included in the kit. Repeat installation checklist.                                                                                                    |
| 11 | Close hood.                                                                                                    |
| 12 | Enter vehicle. Do NOT press brake pedal.                                                                                                    |
| 13 | Close all doors.                                                                                                    |
| 14 | Press LOCK button three times [3x] rapidly on the OEM keyfob to remote start vehicle.                                                                                                    |
| 15 | Wait for the vehicle to start.                                                                                                    |
| 16 | Press brake pedal.                                                                                                    |
|    | QUESTION 7: Does the vehicle shut down?                                                                                                    |
|    | YES: Go to step 17.                                                                                                    |
|    | NO: The module does NOT detect the brake pedal signal from the vehicle communication network. Press LOCK button three times [3x] rapidly on the OEM keyfob to shut down vehicle and call technical support. |
| 17 | Apply parking brake.                                                                                                    |
| 18 | Exit vehicle.                                                                                                    |

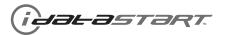

|    | CHECKLIST                                                                                                    |
|----|----------------------------------------------------------------------------------------------------|
| 19 | Close all doors.                                                                                                    |
| 20 | Press LOCK button three times [3x] rapidly on the OEM keyfob to remote start vehicle.                                                                                                    |
| 21 | Wait for the vehicle to start.                                                                                                    |
|    | <b>QUESTION 8:</b> Is the vehicle equipped with Comfort Access System ?                                                                                                    |
|    | YES: For 1, 5, 6, X5, X6: Touch exterior driver door handle to unlock door using Comfort Access System. Within 45 seconds, go to step 22.<br>YES: For 3, X1, Z4, Mini: Press UNLOCK button once [1x] on the OEM keyfob. Within 45 seconds, go to step 22. |
|    | NO: Press UNLOCK button once [1x] on the OEM keyfob. Within 45 seconds, go to step 22.                                                                                                    |
| 22 | Open driver door.                                                                                                    |
|    | QUESTION 9: Does the vehicle shut down?                                                                                                    |
|    | YES: For Z4, X5, X6: Go to step 25.<br>YES: For 1, 3, 5, 6, X1: The module does NOT detect the parking brake signal or the unlock signal from the vehicle communication network. Call technical support.                                                  |
|    | NO: For Z4, X5, X6: The module does NOT detect the parking brake signal correctly from the vehicle communication network. Call technical support. NO: For 1, 3, 5, 6, X1: Go to step 23.                                                                  |
| 23 | Press and release brake pedal.                                                                                                    |
| 24 | Push vehicle start button once [1x] to shut down the vehicle.                                                                                                    |
| 25 | Installation checklist completed.                                                                                                    |